# **Application Dock**

A NeXT-like Tool Bar for Windows 3.0 Shareware Version 2.0

## **Shareware User's Manual**

August 5th, 1991

(c) Copyright 1991 David R. Black All Rights Reserved

#### **Introduction**

Application Dock is simply a collection of icons that sits along the right side of your screen to provide quick access to many of your programs. This icon bar, if you will, stays visible all of the time, and simply clicking on the bar brings it to the top, where you can double-click on an icon to bring up the program associated with it. Application Dock currently cannot be used as the primary shell for Windows. This is due to a bug in Visual Basic that will hopefully be corrected in the next version of Visual Basic. I suggest that you put APPDOCK.EXE in your WIN.INI file to run it each tiome you start windows. It works rather well to do this, and then keep Program Manager as your primary shell, minimized by default, and contianing all of the program that you do not have on the dock.

Written in Visual Basic, this program was inspired by a much simpler version by John Morley. The major limitation with his program was that it required Visual Basic to recompile the program every time any menu item was changed. My version of the program adds an INI file to store the names of all the programs and icons. This program is also an attempt to bring some features of the excellent Workspace Manager on the NeXT computer to Windows 3.0. Application Dock does not even compete with much larger (and more expensive) programs with many more features. Rather it is a simple little utility to give you easy access to a few of your more frequently used applications.

#### **How To Use Application Dock**

The shareware version of Application Dock comes in two ZIP files. The first contains the program, documentation, and icon files, while the second ZIP contains only the VBRUN100.DLL Visual Basic runtime module. To install Application Dock on your computer, simply put all of the files into a directory of your choosing. If you downloaded only the first ZIP file, then you will need a copy of VBRUN100.DLL in your Windows directory to run this program. If you downloaded both ZIP files, then unzip the second file into your Windows directory.

When you run Application Dock it will search the current directory for the APPDOCK.INI file from which to load the preferences and items for the dock. The best approach is to specify the path of APPDOCK.INI when you run Application Dock. ex: C:\WINDOWS\APPDOCK.EXE If Application Dock is not able to find it's INI file upon startup, then it will give you an invalid path/file message and abort execution. If you wish to have the APPDOCK.INI file in a different location that the directory where APPDOCK.EXE is located, or you wish to call it by a different file name, then you must specify the full path and name of that file. ex:  $C:\I\subset\I\$ WINDOWS\ADINI.INI

To run one of the programs, simply double click on its icon. If you double click on the Windows icon at the top of the bar you will bring up an information dialog box. Here you will have the option of continuing, exiting, editing your APPDOCK.INI file, or brining up a little information about Application Dock.

#### **Customizing Application Dock**

The APPDOCK.INI file contains all of the settings that Application Dock uses when it starts up. You can edit this file with notepad or any other text editor to change any of the settings. With the registered version you also receive my interactive editor for the APPDOCK.INI Here are the items in the INI file, their valid settings, and their explanations.

The first number represents the horizontal resolution of your screen. This allows the program to position the dock on the screen in the proper place. The default value is appropriate for a VGA display. (640x480)

The next setting is the height of the screen. This will allow the program to calculate the maximum number of icons that can be displayed on the screen. Again, the default value is appropriate for a VGA (640x480) display.

Next is the editor to run from the About dialog box. The default is notepad.exe, and when run, the program will also triy to pass on the path of the APPDOCK.INI file as well.

Finally comes the program settings section. This contains all of the information for programs in the application dock. The first number is merely an index to make sure there are enough items in the list for the program. Do not change this. Next comes the name of the program file. (no path) After the program in the startup path for the program. This is not required, so if you can run this program from any directory, then you can leave this file blank. The next field shows the name and path of the icon for that position in the dock. If not path is specified before the name of the icon (as is the default), then the program looks in the current directory for the icon file. If it cannot find it, it then displays an invalid file/path dialog and exits the program. If you do not want any icon displayed, then simply leave the field blank. Lastly comes the startup mode specified by a number, the various legal values displayed below:

- 1 start the program in a normal window in the foreground
- 2 start the program minimized in the foreground
- 3 start the program maximized and in the foreground
- 4 start the program in a normal window, but in the background
- 7 load the program as an icon in the background

#### **Future Enhancements**

I am currently working on the next version of Application Dock as you read this, and here are some of the features I plan to add in the future. Some of these features depend on how many registrations I receive. For example, to add help/documentation via the Windows Help System, I will need to buy a copy of the Windows Help Compiler from Microsoft. Don't see something you would like in the program? Send me a suggestion and I will try and put it in.

- Support for multiple INI files.
- The ability to get icons directly from application files.
- Auto detection of Video Mode and resolution to eliminate need for location settings in APPDOCK.INI.
- An optional parameter prompt before running a program.
- On-line help via Windows Help.
- Larger and more diverse sample icon library.
- MUCH better Keyboard support.
- Improved dock display.

#### **The Registered Version of Application Dock**

Application Dock is a Shareware program. This means that it is not free. You are allowed a reasonable period to evaluate Application Dock to see if it meets your needs. If you continue to use the program after this evaluation period, you are expected to register.

Registration offers a number of benefits. First, and foremost, it allows me to continue to support the program with additions, corrections, and enhancements. Without revenue from registration, the program cannot evolve or become more useful. If you would like to see the program grow, your support in the form of registration will help.

The registered version of Application Dock (v2.1 or later) you will receive adds many features to the shareware version. First of all you get rid of the annoying dialog box that pops up when you start the program, along with the interactive editor for the APPDOCK.INI file, and the auto-update feature for the dock.

Along with the registered version of the program on disk you also get a printed manual and notification of future updates. All of this is along with my eternal gratitude and to help a starving student get through school. To register the program, send \$10.00 (CA residents add sales tax), along with you name, address, and phone number. Use the order form at the end of this document. Please send all registrations/comments/suggestions to:

> Application Dock c/o David R. Black 23651 Verona, Laguna Hills, CA 92653

#### **Disclaimer**

This program and its accompanying documentation are provided "as is" without warranty of any kind, either expressed or implied, including but not limited to the implied warranties of merchantability and fitness for a particular purpose. In no event will the author be liable to you for any damages arising out of the use or inability to use this program and/or its documentation.

### **Application Dock Site License**

Application Dock is available under a very liberal Site License policy. For a fixed fee based on the number of users within a given licensed entity (which may be a particular location or even an entire corporation), you may serve as your own distribution center for Application Dock.

Site Licensees are provided with are provided with one (1) Master Disk, one (1) printed User Manual, a disk version of the User Manual in Microsoft Write format, and a Site License document for the stated number of users. Licensees are responsible for all copying and duplication of both program and documentation.

#### **Site License Pricing**

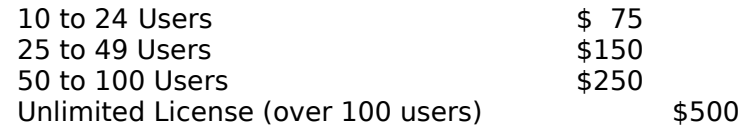

#### **Application Dock Ordering Information**

REGISTERED VERSION PRICING

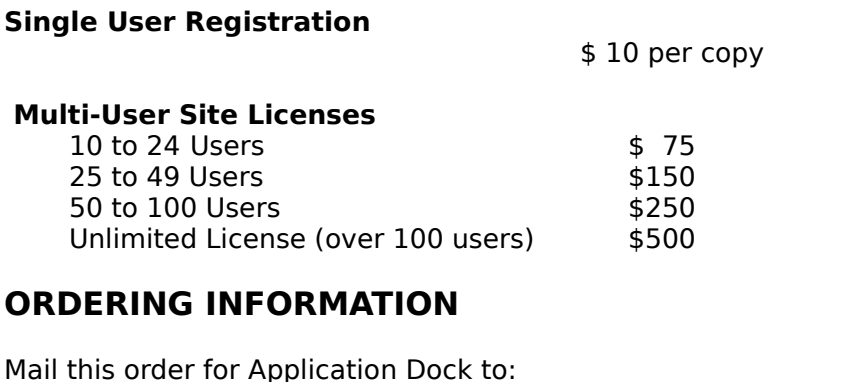

Application Dock c/o David R. Black 23651 Verona, Laguna Hills, CA 92653 Name............................................................ Company......................................................... Address......................................................... ................................................................ City............................... State........ Zip........... Single User License and copies at \$10/copy.... Site Licence \_\_\_\_\_\_ Users ....................... (see pricing above)

Disk size:  $5-1/4$ "  $3-1/2$ " TOTAL

#### **PAYMENT**

Personal Check Company Check Sorry, I cannot accept credit card orders at this time.

Canadian users: Payment must be made in US funds. Postal Money Orders are best. International users: Payments must be made in US funds drawn against a US bank; or by Postal

Money Orders.

**Bug Report/Feature Suggestion**<br>Please use this form to describe any problems that you may encounter with<br>Application Dock, and also to suggest any features and enhancements that you<br>would like to see incorporated into the

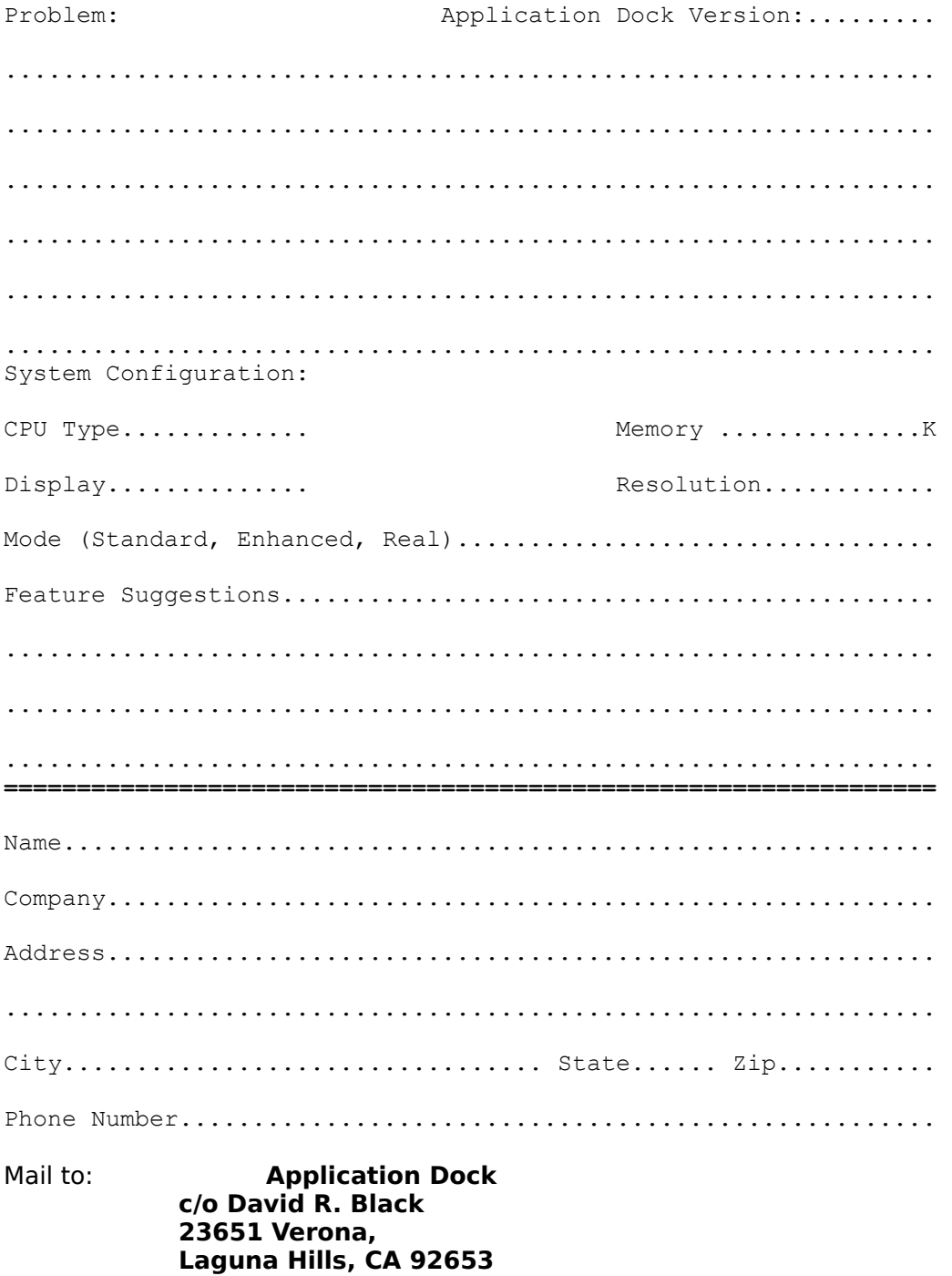